# <span id="page-0-0"></span>**Module 3 - Analyse statistique avec R - Séance 1 DUBii 2019**

Hugo Varet, Frédéric Guyon, Olivier Kirsh et Jacques van Helden

2019-09-14

### **R en quelques mots**

Langage de programmation qui permet de :

- I manipuler des données : importer, transformer, exporter
- $\triangleright$  faire des analyses statistiques plus ou moins complexes : description, exploration, modélisation. . .
- $\triangleright$  créer des (jolies) figures

Disponible sur Windows, MacOS, Linux

#### **Historique** :

- $\blacktriangleright$  1993 : début du projet R
- $\triangleright$  2000 : sortie de R 1.0.0
- $\triangleright$  2018 : R 3.5.1

### **Avantages et inconvénients**

#### **Avantages** :

- $\triangleright$  Souplesse d'utilisation pour réaliser des analyses statistiques
- $\triangleright$  R est libre et gratuit, même s'il existe maintenant des versions payantes de RStudio (shiny et/ou server)
- $\blacktriangleright$  Reproductibilité des analyses en écrivant/sauvegardant les commandes R dans des scripts
- $\blacktriangleright$  Très largement utilisé par la communauté
- ▶ Très largement enrichi par la communauté : système de packages

#### **Inconvénients** :

## **Analyse de données vs langage de programmation**

- $\blacktriangleright$  Lire un tableau : read. table()
- $\blacktriangleright$  Fusionner deux tableau : merge()
- ▶ Sélectionner des colonnes : mydata[, c("col1","col2")]
- $\blacktriangleright$  Calculer une moyenne : mean(x)
- $\blacktriangleright$  Exporter un tableau de données : write.table()
- Régression linéaire :  $lm(y \sim x)$
- $\blacktriangleright$  Tester une hypothèse : t.test()
- $\triangleright$  Dessiner un histogramme : hist()
- ▶ Convertire des données : as.data.frame()
- $\blacktriangleright$  Tracer une courbe : plot()
- $\blacktriangleright$  Réaliser une ACP : prcomp()

#### **Un script R ne doit pas être une boîte noire !**

# **Modes d'utilisation (liste non exhaustive)**

- $\blacktriangleright$  Localement via le terminal : pas très convivial
- $\blacktriangleright$  Localement via RStudio : utilisation classique
- $\triangleright$  Sur un serveur distant via le terminal et une connexion ssh : cluster de calculs de l'IFB
- ▶ Sur un serveur via un nagivateur pour accéder à RStudio server : cf slide suivante

### **Se connecter au serveur ou ouvrir RStudio**

Les travaux pratiques seront réalisés sur le serveur RStudio sur IFB core cluster.

<https://rstudio.cluster.france-bioinformatique.fr/>

Identifiez-vous avec votre login du cluster IFB core. Ceci vous permettra d'accéder à votre dossier personnel à partir de l'interface de RStudio.

## **Définir et créer son dossier de travail pour ce TP**

Définir une variable qui indique le chemin du dossier de travail work.dir <- "~/intro\_R"

S'il n'existe pas encore, créer le dossier de travail. (Commande Unix équivalente: "mkdir -p  $\sim$ /intro\_R")

dir.create(work.dir, recursive = TRUE, showWarnings = FALSI

**Alternative** : créer le répertoire intro R en utilisant les fonctionnalités de RStudio

#### **Explorer son dossier de travail**

Aller dans ce dossier de travail. (Commande Unix équivalente: "cd  $\sim$ /intro $_R$ ")

**setwd**(work.dir)

**Alternative** : cliquer sur "Session/Set Working Directory/Choose Directory"

Où suis-je ? (Commande Unix équivalente: "pwd")

**getwd**()

Qu'y a-t-il par ici ? (Commande Unix équivalente: "ls") **list.files**()

### **R vu comme une calculatrice**

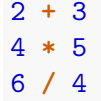

## **Notion de variable/objet**

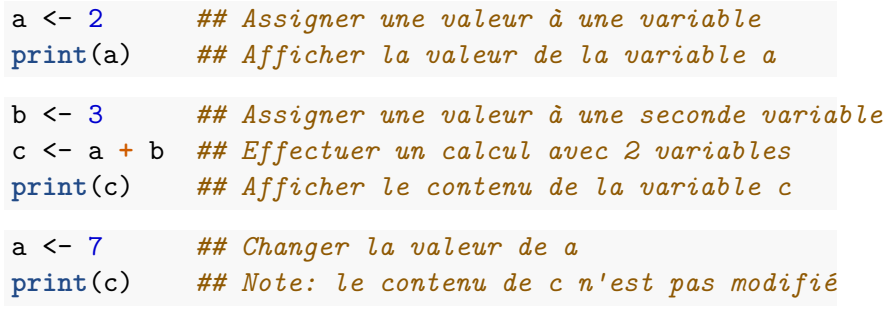

### **Les types de données élémentaires**

 $\blacktriangleright$  les nombres (réels par défaut): numeric, double

```
x \le -3.5class(x)
is.double(x)
is.numeric(x)
```
 $\blacktriangleright$  les nombres entiers: integer  $x \le -3.5$ x <- **as.integer**(x) **is.integer**(x) I les caractères: character

 $x \leftarrow$  "a"

 $x \leq -$  "toto"

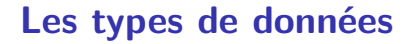

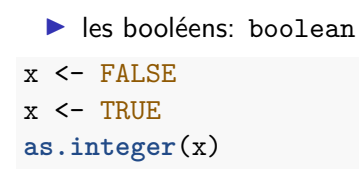

 $\blacktriangleright$  les facteurs: factor

très fréquent en R : on verra plus tard

#### **Les types de données : les vecteurs**

- **I** tout est vecteur
- **D** vecteur: ensemble de valeurs du même type et indexées

```
x \leftarrow c(1, 3, 4, 7)x[1]x[4]length(x)
```
 $\blacktriangleright$  listes: ensemble de valeurs de types différents et indexées

```
x <- list(names=c("toto", "titi", "tutu"),
          values=c(1, 2, 4))
print(x)
x[[2]]
x$values
```
### **Les types de données : les tableaux de données**

▶ type de données typique de l'analyse de données ▶ data.frame: tableaux dont les colonnes sont de même types

```
A <- data.frame(names=c("toto", "titi", "tutu"),
                values=c(1, 2, 4))
print(A)
```
### **Manipulation des vecteurs**

```
x <- rnorm(26)
print(x)
```
 $\triangleright$  indicage des vecteurs:  $[]$ 

 $x[3]$ 

 $\blacktriangleright$  vecteur d'indices x[**c**(3,5)] x[1**:**6] x[**seq**(1,100,by=2)]

 $\triangleright$  vecteur de booléens on prend ou pas sous condition

x[x**>=**0]

#### **Manipulation des vecteurs**

**D** accés aux éléments de vecteur par le nom

names(x) <- letters # assigner des noms aux entrées du vec head(x) # les premiers éléments, noter les noms associés a x[**c**("a","t","z")] *# imprimer des valeurs sélectionnées par leur nom*

### **Listes**

Une liste combine plusieurs sous-structures désignées par des noms ou des indices. Les sous-structures peuvent être de différents types (vecteurs, tableaux à deux dimensions, ou objets plus complexes).

Création d'une liste

x <- **list**(names = letters, values = 1**:**26) **print**(x)

Accés aux éléments éléments de liste par le nom

x**\$**names x**\$**values

### **Data frame**

 $\blacktriangleright$  data.frame = tableau à deux dimensions

```
A \leftarrow data-frame(name = c("toto", "titi", "tutu"), values =A[1, 2]
A[2, 1]
A[1:2, ]
A[A[, 2] \geq 3, ]
```
 $\blacktriangleright$  data frame  $=$  liste de vecteur colonne

A**\$**names

A**\$**values

 $\triangleright$  ou bien

A[,"names"] A[,"values"]

#### **Les fonctions de base**

```
+,-,*,\n\lambda,**
```
- $\triangleright$  cos, sin,  $log, log10, exp$
- $\blacktriangleright$  les fonctions sont toutes vectorielles

```
x <- runif(10)
x <- x+1
print(x)
cos(x)
y <- seq(0, pi, len=10)
x+y
x*y
```
### **Télécharger un fichier**

La commande download() permet de télécharger un fichier à partir d'un serveur, et dir.create() permet de créer un nouveau dossier dans l'espace de travail:

**dir.create**("data") download.file(url = "https://tinyurl.com/dubii-expressions" *# URL complete : https://raw.githubusercontent.com/DU-Bii/module-3-Stat-R/master/seance\_1/data/expression.txt*

download.file(url = "https://tinyurl.com/dubii-annotation" # URL complete : https://raw.qithubusercontent.com/DU-Bii/

### **Chargement des données**

Charger le contenu du fichier "expression.txt" dans une variable nommée "exprs".

```
exprs <- read.table(file = "data/expression.txt",
                    header = TRUE,
                    sep = "\t")
```
**Question :** à quoi servent les options header et sep ?

**Réponse :** appelez à l'aide (diapo suivante)

### **Afficher l'aide d'une fonction**

**help**(read.table)

Notation alternative

?read.table

# **Affichage de l'objet "exprs"**

La fonction print() imprime l'ensemble des valeurs d'une variable.

Quand on travaille avec un tableau de données omiques comportant des milliers de lignes, ce n'est pas forcément très utile d'afficher toutes les valeurs d'une table de données.

**print**(exprs)

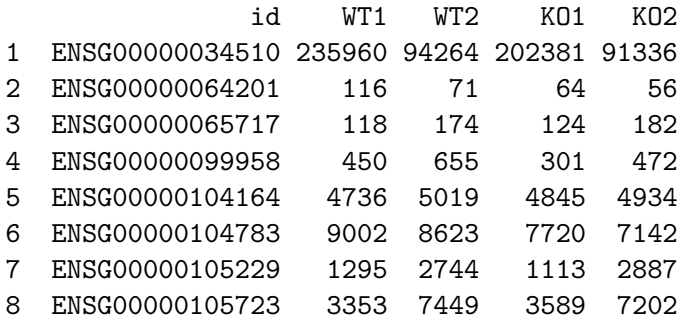

## **Affichage des premières lignes de l'objet**

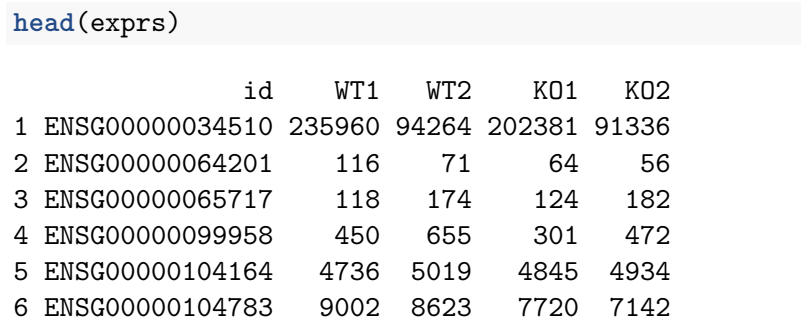

#### **Un peu plus de lignes head**(exprs, n = 15)

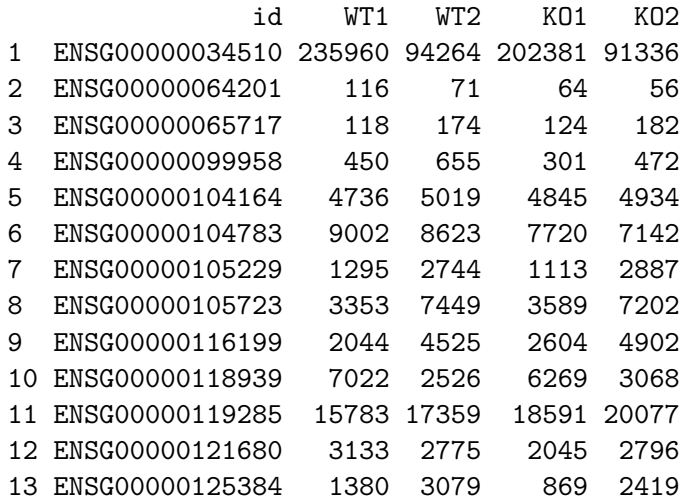

### **Caractéristiques d'un tableau**

Dimensions

**dim**(exprs) *## Dimensions* **ncol**(exprs) *## Nombre de colonnes* **nrow**(exprs) *## Nombre de lignes*

Noms des lignes et colonnes

**colnames**(exprs) **rownames**(exprs)

### **Résumé rapide des données par colonne**

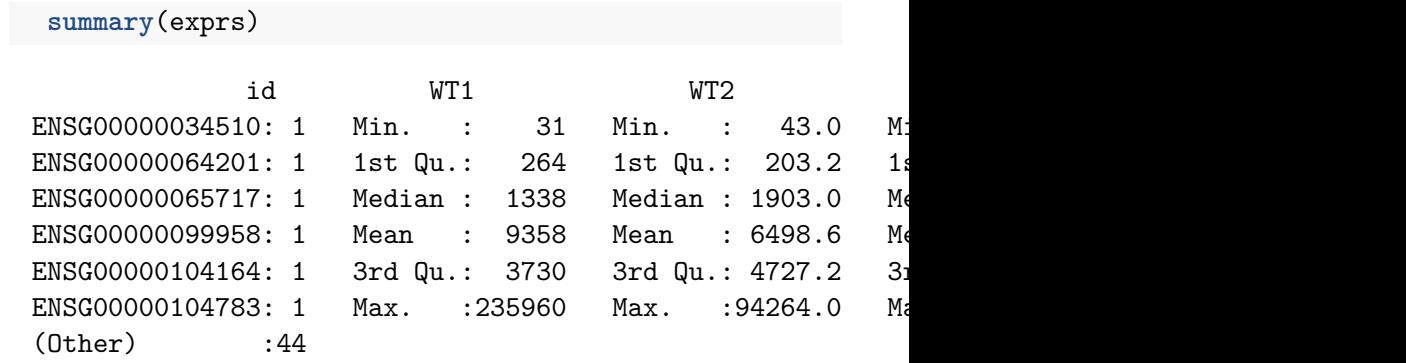

### **Sélection de colonnes d'un tableau**

Valeurs stockées dans la colonne nommée "WT1"

exprs**\$**WT1

```
Notation alternative
```
exprs[, "WT1"] *## Sélection de la colonne WT1*

Sélection de plusieurs colonnes.

```
exprs[, c("WT1", "WT2")]
```
Sélection de colonnes par leur indice

exprs[, 2] exprs[, **c**(2, 3)]

## **Histogramme des valeurs d'expression pour WT1**

#### **hist**(exprs**\$**WT1)

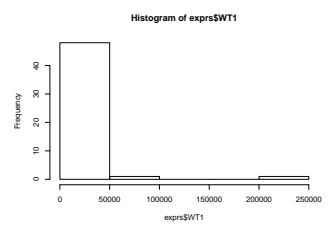

**Exercice** : améliorer ce graphique en modifiant la couleur de l'histogramme, en ajoutant un titre et des noms aux axes des abscisses et ordonnées.

### **Histogramme avec quelques options esthétiques hist**(exprs**\$**WT1,

breaks = 100, *# class intervals* main = "Histogram of expression values", xlab = "Counts per gene", *# X label* ylab = "Number of genes", *# Y label* las = 1, *# Plot axis labels horizontally* col = "bisque" *# filling color*  $\lambda$ 

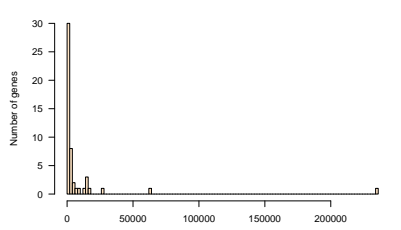

**Histogram of expression values**

Counts per gene

### **Histogramme avec quelques options esthétiques Remarques**

- ▶ La distribution sur l'abcsisse est déséquilibrée: les valeurs les plus réfquentes sont "collées au mur" (concentrées sur la gauche) du fait d'une valeur aberrante (1 gène avec un très grand nombre de reads).
- I L'histogramme n'est pas représentatif car pour ce tutoriel nous avons séletionné un tout petit nombre de gènes ( $n = 50$ ). Nous traiterons un jeu de données complet à titre d'exercice.

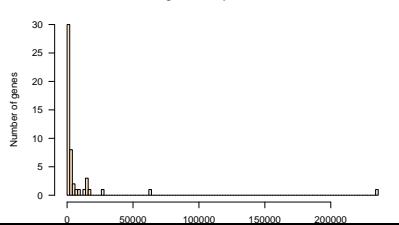

**Histogram of expression values**

### **Histogramme du logarithme de ces valeurs hist**(**log2**(exprs**\$**WT1), breaks = 20, main = "Log2 expression values", xlab = "log2(counts)", *# X label* ylab = "Number of genes", *# Y label* las = 1, *# Plot axis labels horizontally* col = "aquamarine" *# filling color* )

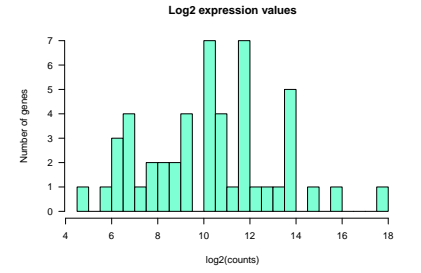

#### **Boîtes à moustaches**

```
boxplot(log2(exprs[, c("WT1", "WT2", "KO1", "KO2")]),
     main = "Expression boxplots",
     xlab = "samples", # X label
     ylab = "log2(counts)", # Y label
     las = 1, # Plot axis labels horizontally
     col = "aquamarine" # filling color
     )
```
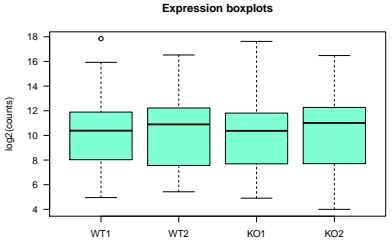

samples

### **Boîtes à moustaches horizontales boxplot**(**log2**(exprs[, **c**("WT1", "WT2", "KO1", "KO2")]), main = "Expression boxplots", xlab = "log2(counts)", *# X label* ylab = "samples", *# Y label* las = 1, *# Plot axis labels horizontally* horizontal = TRUE, *# plot boxplots horizontally* col = "aquamarine" *# filling color* )

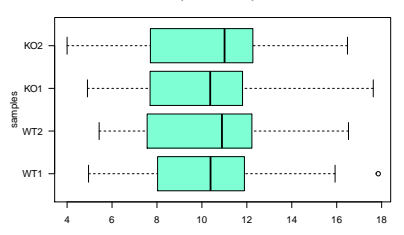

**Expression boxplots**

log2(counts)

# **Pourquoi les boîtes à moustaches apparaissent-elles décalées ?**

**Remarque :** le décalage entre boîtes nous indique que les librairies de comptage ne sont pas normalisées. Les méthodes de normalisation seront vues dans un cours ultérieur.

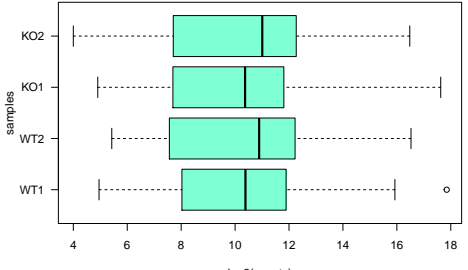

**Expression boxplots**

log2(counts)

### **Nuages de points : expressions KO1 vs WT1**

 $plot(x = log(exprs$WT1), y = log(exprs$K01))$ 

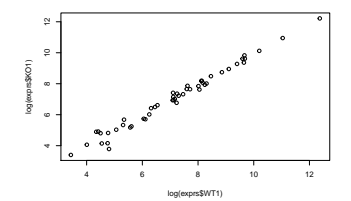

**Exercice** : améliorer ce graphique selon vos envies !

### **Personnalisation des paramètres graphiques**

 $plot(x = log(exprs$WT1), y = log(exprs$K01), main = "Express 101]$  $x$ lab = "WT1", ylab = "KO1", pch = 16, las = 1, col = **grid**() *# add a grid* **abline**(a = 0, b = 1) *# add a diagonal line*

**Expression KO1 vs WT1**

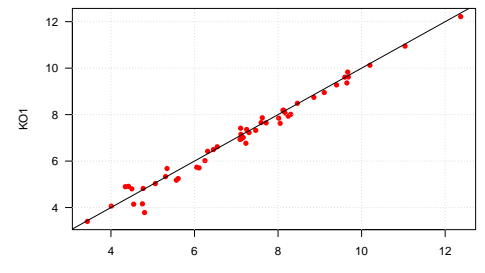

WT<sub>1</sub>

### **Sélection de lignes d'un tableau**

```
Sélection des lignes 4 et 11 du tableau des expressions
exprs[c(4, 11), ]
```
Indices des lignes correspondant aux IDs ENSG00000253991 et ENSG00000099958

**which**(exprs**\$**id **%in% c**("ENSG00000253991", "ENSG00000099958"))

Afficher les lignes correspondantes

gene.indices <- which(exprs\$id %in% c("ENSG00000253991", "I exprs[gene.indices, ]

#### **Sélection de lignes et colonnes**

On peut sélectionner à la fois des lignes et des colonnes en combinant les méthodes vues ci-dessus.

exprs[10**:**15, 1**:**5]

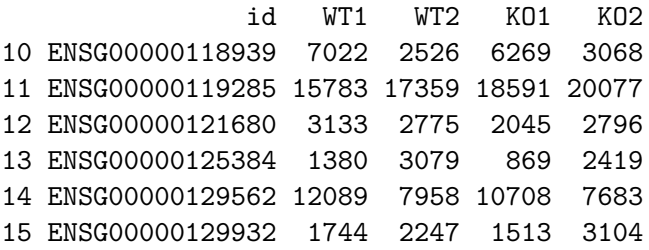

On peut également désigner les lignes ou les colonnes par leur nom.

### **Calculs sur des colonnes**

```
Calcul de moyennes par ligne (rowMeans) pour un sous-ensemble
donné des colonnes (WT1 et WT2).
```

```
rowMeans(exprs[,c("WT1","WT2")])
```
Ajout de colonnes avec les expressions moyennes des WT et des KO.

```
exprs$meanWT <- rowMeans(exprs[,c("WT1","WT2")])
exprs$meanKO <- rowMeans(exprs[,c("KO1","KO2")])
```
**head**(exprs) *## Check the result*

```
Fold-change KO vs WT
exprs$FC <- exprs$meanKO / exprs$meanWT
head(exprs) ## Check the result
```
Moyenne de tous les échantillons

### **MA-plot: log2FC vs intensité**

M est le logarithme en base 2 du rapport d'expression.

$$
M = log_2(FC) = log_2\left(\frac{KO}{WT}\right) = log_2(KO) - log_2(WT)
$$

exprs**\$**M <- **log2**(exprs**\$**FC)

A (average intensity) est la moyenne des logarithmes des valeurs d'expression.

$$
A = \frac{1}{2} log_2(KO \cdot WT) = \frac{1}{2} (log_2(KO) + log_2(WT))
$$

exprs**\$**A <- **rowMeans**(**log2**(exprs[,**c**("meanWT", "meanKO")]))

### **MA-plot : log2FC vs intensité**

**plot**(x = exprs**\$**A, y = exprs**\$**M, main = "MA plot", las = 1,  $col = "blue", pch = 16, xlab = "A = intensity", ylab =$ **grid**(lty = "solid", col = "lightgray")  $abline(h = 0)$ 

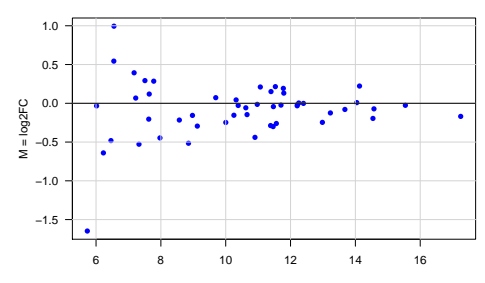

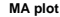

 $A =$  intensity

### **Charger les annotations des gènes**

```
annot \leq read.table(file = "data/annotation.csv", header =
dim(annot) ## Vérifier les dimensions
head(annot) ## Afficher quelques lignes
```
Combien de gènes par chromosome ?

**table**(annot**\$**chr)

**Question :** combien de gènes sur le chromosome 8 ? Et sur le X ?

#### **Diagramme en bâtons – gènes par chromosomes**

**barplot**(**sort**(**table**(annot**\$**chr)), horiz = TRUE, las = 1, main = "Genes per chromosome", ylab = "Chromosome", col = "lightblue", xlab = "Number of genes")

**Genes per chromosome**

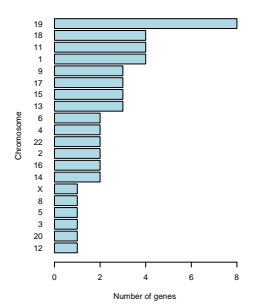

### **Sélectionner les données du chromosome 8**

1ere étape: fusionner les deux tableaux exprs et annot exprs.annot <- **merge**(exprs, annot, by = "id") **head**(exprs.annot)

2eme étape: sous-ensemble des lignes pour lesquelles chr vaut 8 exprs8 <- exprs.annot[**which**(exprs.annot**\$**chr **==** 8),] **print**(exprs8)

### **Exporter exprs8 dans un fichier**

**write.table**(x = exprs8, file = "exprs8.txt", sep = "\t",  $row.name = TRUE$ ,  $col.name = NA$ )

 $\triangleright$  Fonction générique pour le graphisme : plot

```
plot(x, y,
     xlim = range(x),
     ylim = range(y),
     type = "p",
     main, xlab, ylab, ...)
```
#### $\blacktriangleright$  Exemple

x <- **seq**(0,10,0.2) **plot** (x, **sin**(x), type="l",col="red", xlab="x", ylab="y")

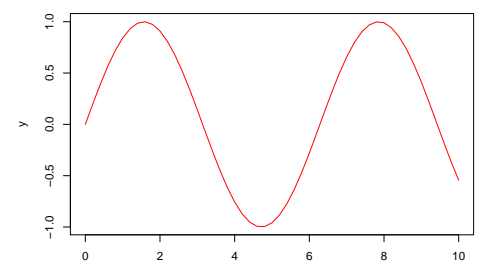

Autres fonctions graphiques de haut-niveau :

- $\blacktriangleright$  histograms: hist()
- $\triangleright$  bar plot with vertical or horizontal bars: barplot()
- $\triangleright$  contour plots or level plots: contour()
- $\blacktriangleright$  images: image()
- $\blacktriangleright$  surfaces:  $persp()$
- $\blacktriangleright$  3D: plot3d()

x <- **rnorm**(100) **hist**(x)

**Histogram of x**

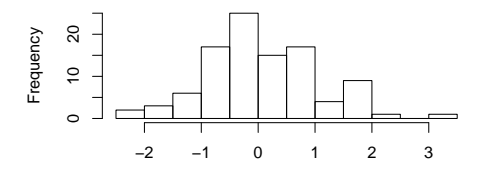

x

Fonctions graphiques de bas niveau : permettent d'ajouter des éléments à un graphique déjà ouvert.

- $\blacktriangleright$  des points: points()
- $\blacktriangleright$  un titre: title()
- $\blacktriangleright$  une légende: legend()
- $\blacktriangleright$  des droites: abline()
- $\blacktriangleright$  des lignes: lines

# **Les graphiques en R: ajout d'éléments**

```
theta <- seq(0,2*pi,len=50)
x <- cos(theta)
y1 <- sin(theta)
y2 <- sin(2*theta)
plot(x, y1, type="l", col="red")
points(x, y1, pch=19, col="blue")
lines(x, y2, lty=2, col="green")
```
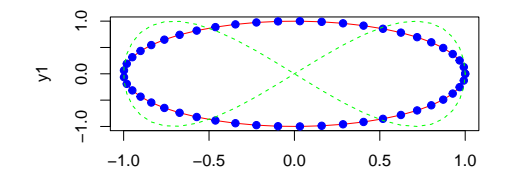

### **Les fonctions en R**

```
ma_fonction <- function(nom_arg1, nom_arg2){
# des calculs...
return(valeur_retour)
}
```
- $\triangleright$  ma fonction: nom de la fonction (variable comme les autres)
- $\triangleright$  valeur1, valeur2: arguments de la fonction
- I valeur retour: la dernière ligne donne la valeur retournée par la fonction
- $\blacktriangleright$  exemple simple:

```
add1\leftarrow function(x) {
   return(x+1)
```
}

**add1**(2)

### **Les fonctions en R**

- $\blacktriangleright$  les arguments ont un nom et peuvent avoir une valeur par défaut
- $\blacktriangleright$  à l'appel de la fonction:
	- In les arguments sont dans l'ordre
	- I dans le désordre si ils sont nommés
	- $\blacktriangleright$  peuvent être absents, si valeur par défaut

 $\blacktriangleright$  exemple simple:

```
add2 \leftarrow function(x, y, z=0) {
   x+2*y+3*z
}
add2(1, 2)
add2(y=1, x=2)
add2(1, 2, 3)
add2(y=1, x=2, 3)
```
### **Pourquoi documenter son code ?**

Quel que soit le langage de programmation utilisé, il est crucial de documenter son code.

- $\triangleright$  pour le rendre compréhensible pour d'autres personnes,
- $\triangleright$  pour s'y retrouver quand on devra le modifier quelques mois plus tard.

#### **Comment documenter son code ?**

En R, le caractère # marque le début d'un commentaire. Le texte qui suit est ignoré, jusqu'à la fin de la ligne.

- $\triangleright$  Avant un bloc de code, annoncer à quoi il sert.
- ▶ Vous pouvez également ajouter un commentaire en fin de ligne (par exemple pour décrire les variables)

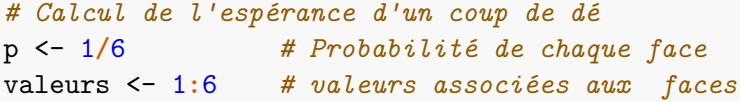

*# L'éspérance est la moyenne attendue au terme d'un nombre infini de tirages. # On la calcule par la somme des produits des valeurs par leurs probabilités.* **sum**(p **\*** valeurs)

### <span id="page-57-0"></span>**Take home messages**

- $\blacktriangleright$  Tout est faisable avec R
- $\triangleright$  Définir et comprendre l'opération mathématique/statistique avant de chercher la fonction R correspondante
- $\blacktriangleright$  R est un langage :
	- **In plusieurs types et structures de données** I énormément de commandes à connaître
	- Google est votre ami
- $\blacktriangleright$  Une infinité de :
	- $\blacktriangleright$  ressources en ligne
	- $\triangleright$  tutoriels pour des analyses spécifiques (e.g. DESeq2 pour le RNA-Seq)